# **Voicemail Blasting User Guide**

THIS WIKI HAS BEEN UPDATED FOR VERSION 13 OF YOUR PBX GUI

- [Overview](#page-0-0)
- [Logging in](#page-0-1)
- [Adding a VMBlast Group](#page-0-2)
	- [VMBlast Number](#page-0-3)
		- [Group Description](#page-1-0)
		- [Audio Label](#page-1-1)
		- [Optional Password](#page-1-2)
		- [Voicemail Box List](#page-1-3)
		- [Default VMBlast Group](#page-1-4)
		- [Save](#page-1-5)
- [Editing / Deleting a VMBlast Group](#page-1-6)

## <span id="page-0-0"></span>**Overview**

The Voicemail Blasting module is used to assign a voicemail blast (VMBlast) number to a group of users. A user can dial this number to leave a voicemail message for the group. All members of the group will receive the message in their voicemail boxes.

# <span id="page-0-1"></span>**Logging in**

- From the top menu click **Applications**
- In the drop down click **Voicemail Blasting**

# <span id="page-0-2"></span>**Adding a VMBlast Group**

Click the **Add New VM Blast Group** button.

# **Voicemail Blasting**

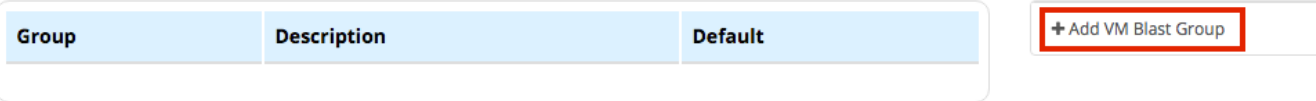

Fill out the form as described below.

#### **Voicemail Blasting: Add VMBlast Group**

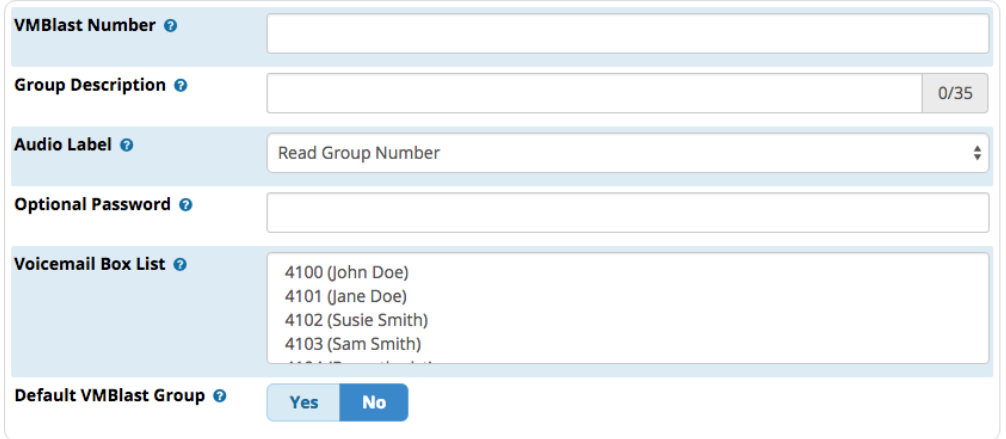

#### **EList VM Blast Groups**

#### <span id="page-0-3"></span>**VMBlast Number**

Enter the number that users will dial to access the VMBlast Group. This number must not conflict with an existing extension number.

### <span id="page-1-0"></span>**Group Description**

Provide a descriptive name for the VMBlast Group. This is a mandatory field.

#### <span id="page-1-1"></span>**Audio Label**

Select which message to play to the person leaving the voicemail.

- **Read Group Number**: The default setting. The system will read the VMBlast group number. This can help the caller confirm they have called the proper VMBlast group number before leaving a message.
- **Beep Only No Confirmation** The system will play a beep to the caller, and the caller can begin recording after the beep.

#### <span id="page-1-2"></span>**Optional Password**

(Optional) Specify a numerical password to protect the VMBlast group from accidental use.

#### <span id="page-1-3"></span>**Voicemail Box List**

Click on voicemail boxes to add them to this group.

Hold down the SHIFT key and click to select multiple sequential users:

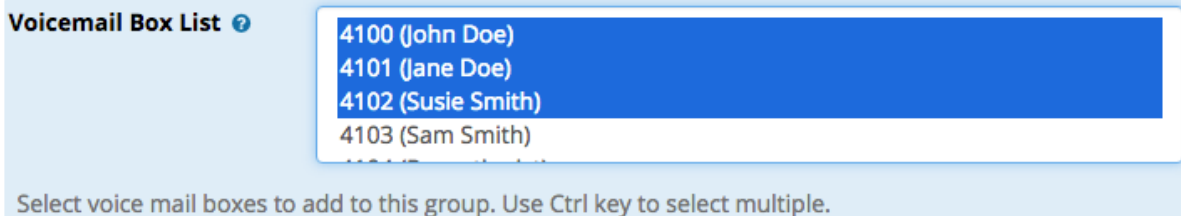

Hold down the CTRL or command key and click to select multiple non-sequential users:

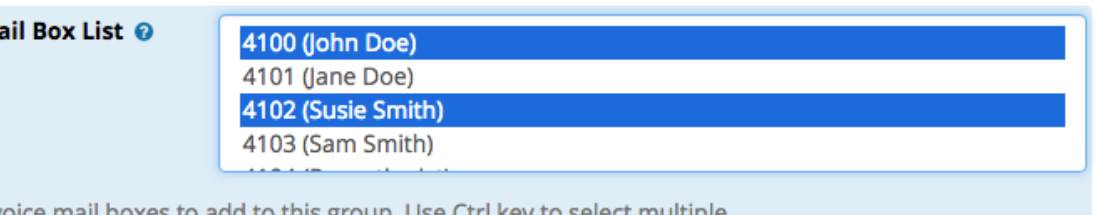

Select voice mail boxes to add to this group. Use Ctrl key to select multiple.

## <span id="page-1-4"></span>**Default VMBlast Group**

**Yes/No**: Whether to designate this VMBlast group as the default.

Each PBX system can have a single Default Voicemail Blast Group. If you designate a new group as the default, any other group that was previously the default will no longer be the default. Extensions can be automatically added (or removed) from the default group in the Extensions (or Users) module. This prevents the need to revisit the Voicemail Blasting module each time a new extension is created.

#### <span id="page-1-5"></span>**Save**

**Voicem** 

Click the **Submit** button, then click the **Apply Config** button.

# <span id="page-1-6"></span>**Editing / Deleting a VMBlast Group**

Visit the home screen for the Voicemail Blasting module. If already viewing a VM Blast group, click the **List VM Blast Groups** button to go back to the home screen.

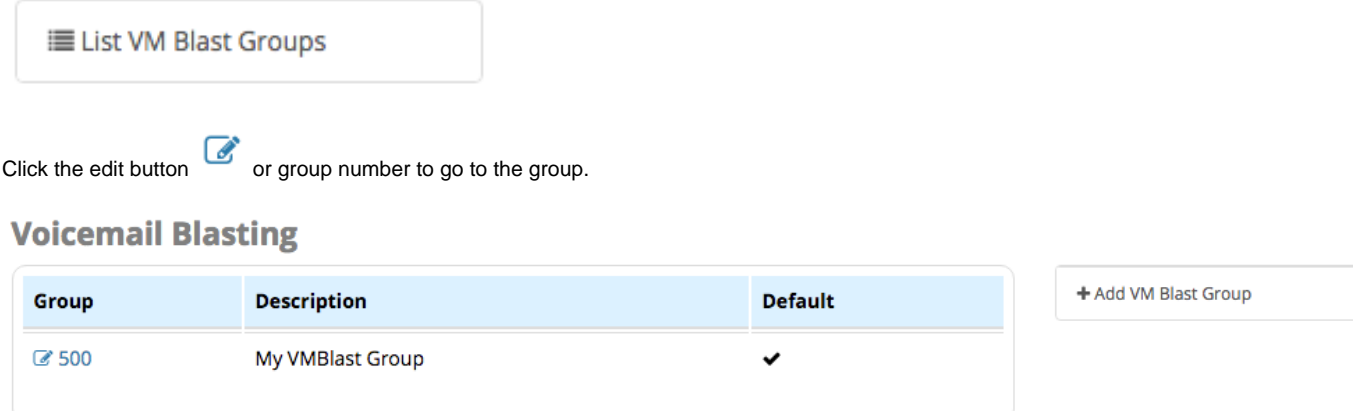

**To Edit:** Make changes click the **Submit** button, and then click the **Apply Config** button.

**To Delete:** Click the delete button, click **OK** to confirm deletion, and click the **Apply Config** button.